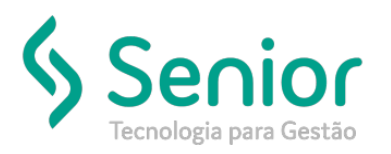

# Banco de Soluções

#### **O que ocorre?**

**Inconsistência desconto cotação de frete**

#### **O que fazer para resolver?**

**Verificar configurações para realizar o desconto**

### **Onde e como fazer para resolver?**

Ao realizar o processo de desconto em uma cotação de frete o sistema irá verificar em 3 locais, seguindo a hierarquia: Perfil de Usuário, Cadastro da Empresa e por ultimo Tabela de frete. Ele sempre irá validar de acordo com esse sequencia.

Ex: Cadastro de Perfil de usuario desconto de 5 % Cadastro da empresa desconto de 10 %

Tabela de frete desconto de 3 %

Ele irá validar o desconto do perfil do usuário. Neste caso deverá verificar em qual dos locais irá deixar configurado o desconto.

1° Local para configuração em perfil do usuario

- Modulo: CFG
- Caminho: Cadastros Usuários Perfil de Usuários
- Vá no Grupo de Configurações: Cotação de Frete

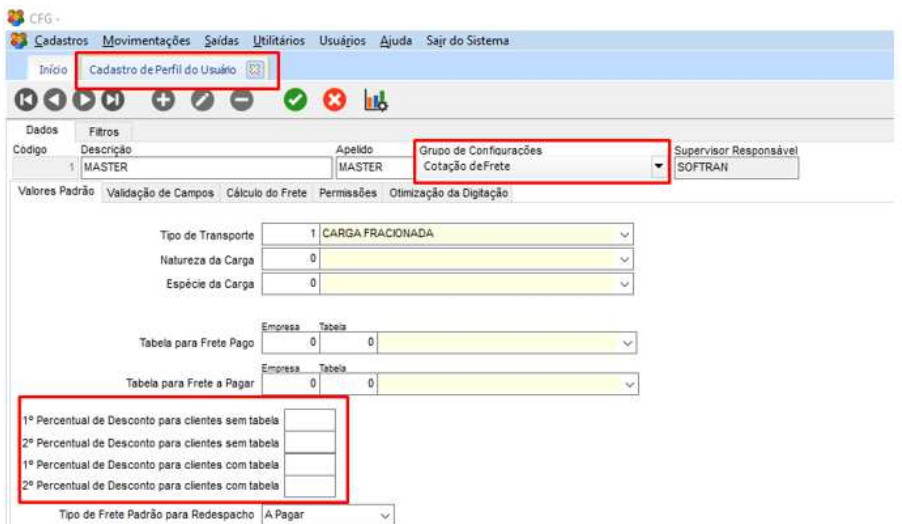

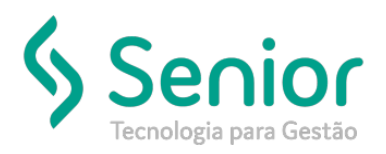

## Banco de Soluções

2° Local para configuração em Empresa

- Modulo: CFG
- Caminho: Cadastro Empresa
- Vá na guia Comercial após guia Cotação de Frete

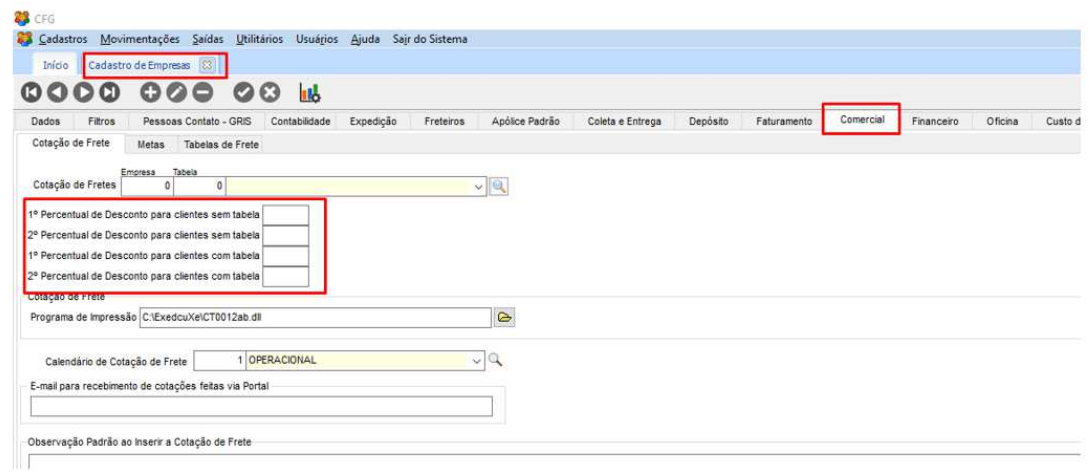

3 ° local para configuração em Tabela de Frete

- Modulo: COM
- Caminho: Cadastro Tabela de Frete Tabela de Fretes Pré Formatada

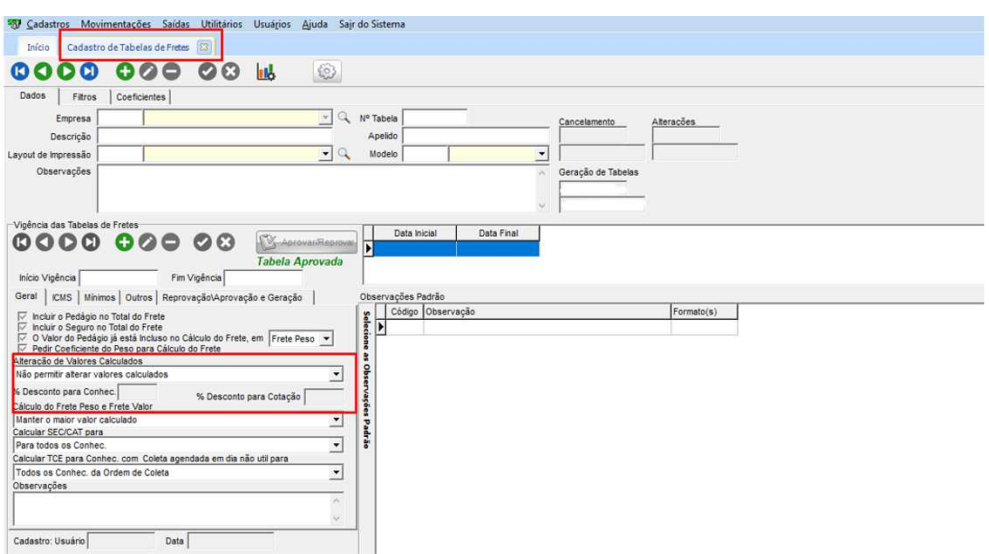